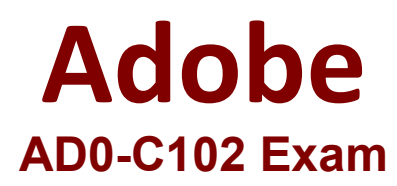

# **Certified Instructor for Creative Cloud Video Editing Solutions**

**Questions & Answers Demo**

# **Version: 4.0**

## **Question: 1**

You have made some changes to the export settings and want to create these settings as an Export preset. How should you do this?

- A. Choose Import Into Project in Export Settings.
- B. Click the Save Preset button In Export Settings.
- C. Choose Save Preset In the Export Settings panel menu.
- D. Click Save Changes as a Preset in Export Settings

**Answer: D**

Explanation:

https://helpx.adobe.com/lightroom-classic/help/export-presets-settings-plug-ins.html

#### **Question: 2**

You have been given a USB microphone to record a voiceover. How can you select the new microphone without opening the application preferences?

- A. Right click the Audio Track Header > Voice-Over Record Settings > Input Choose the USB microphone.
- B. Open the Audio Clip Mixer and enable the track for recording. Choose the USB microphone.
- C. Open the Essential Sound panel and choose the USB Microphone as the input

D. In the Timeline panel menu, choose the USB microphone as the default input

**Answer: B**

Explanation:

#### **Question: 3**

In the Export Settings panel, you need to export something as a .mov (QuickTime). You see that QuickTime is a choice in the Formats dropdown menu, but find that the Presets have different choices for video codecs.

How do these choices affect the exported file?

A. A format is how the file Is framed (full-frame format) and a codec refers to the extension.

B. A format is a container for your dip. A codec is the way the media is encoded.

C. A format refers to the frame size and rate, and the codec refers to the color space.

D. A format is how the file Is compressed, and a codec refers to the extension.

**Answer: B**

Explanation:

### **Question: 4**

You have an edit point selected as Roll edit (red brackets and you would like to dim one frame left. What is the default shortcut to perform this operation?

- A. Alt (Windows! / Shift (macOS) + left arrow
- B. Alt (Windows) / Option (macOS) + up arrow key
- C. Control (Windows) / Command (macOS) + left bracket key
- D. Control (Windows) / Option (macOS) + left arrow

**Answer: C**

Explanation:

#### **Question: 5**

You have an edit that is at its required final duration. but you need to use a clip that is 10 frames shorter than the spate m which you want to place it in the edit. Which tool helps solve this problem?

A. Slip Tool B. Slide Tool C. Ripple Edit Tool D. Rate Stretch Tool

Explanation:

**Answer: B**